[UCC-Client](https://wiki.ucware.com/gui/ucc-client?do=showtag&tag=gui%3AUCC-Client), [Anmeldung](https://wiki.ucware.com/func/anmeldung?do=showtag&tag=func%3AAnmeldung)

## **Am browserbasierten UCC-Client anmelden**

Mit dem UCC-Client können Sie direkt am PC [telefonieren](https://wiki.ucware.com/benutzerhandbuch/hauptseite/telefonieren/sitemap) und zahlreiche weitere Funkionen des UCware Servers nutzen.

Der Client ist in zwei Varianten verfügbar:

## **[nativ:](https://wiki.ucware.com/benutzerhandbuch/anmeldung/login_nativ)**

Dabei läuft der Client als eigenständige Anwendung. Diese muss auf dem PC oder einem geeigneten Speichermedium [installiert](https://wiki.ucware.com/installationshandbuch/install_uccc_user) sein. Gegenüber der browserbasierten Variante bietet der native Client [zusätzliche Funktionen.](https://wiki.ucware.com/installationshandbuch/native_extras)

## **browserbasiert:**

Dabei lässt sich der Client wie eine Internetseite im Webbrowser aufrufen. Eine Installation zusätzlicher Software auf dem PC ist dafür nicht erforderlich.

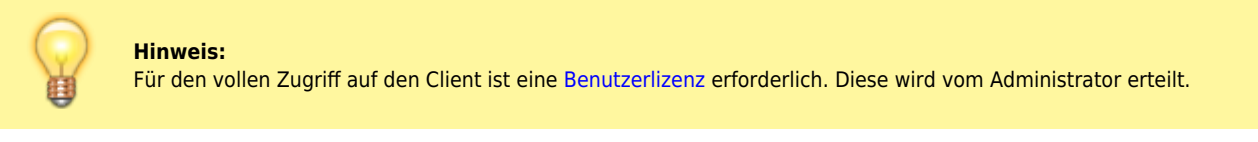

Um sich am browserbasierten Client anzumelden, gehen Sie wie folgt vor:

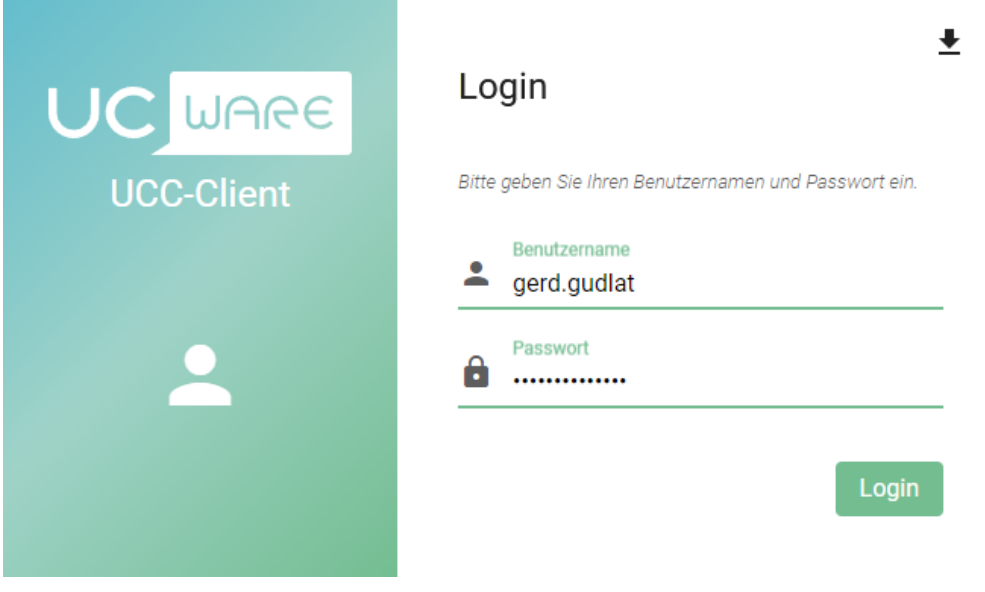

- 1. Starten Sie Ihren bevorzugten Webbrowser.
- 2. Geben Sie in der Adressleiste die URL des UCC-Clients ein:

https://[ADRESSE TELEFONANLAGE]/**client**

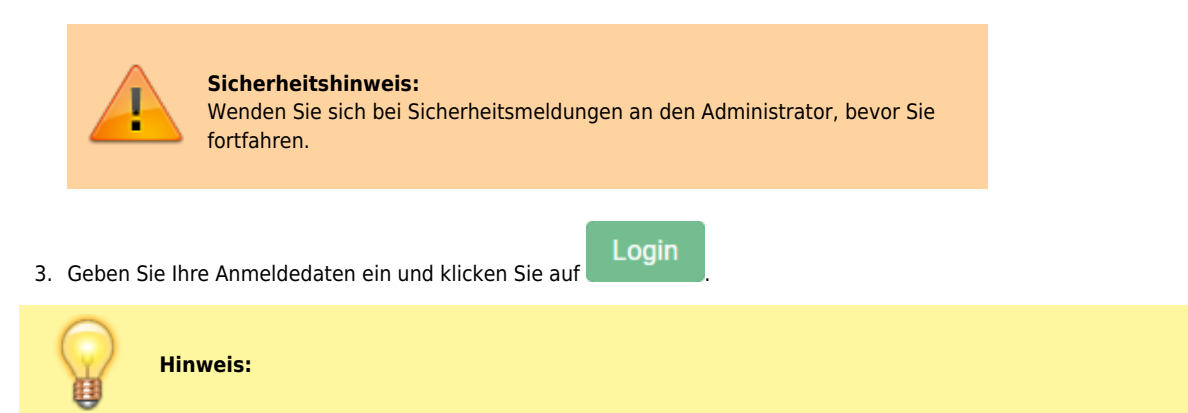

UCware-Dokumentation - https://wiki.ucware.com/

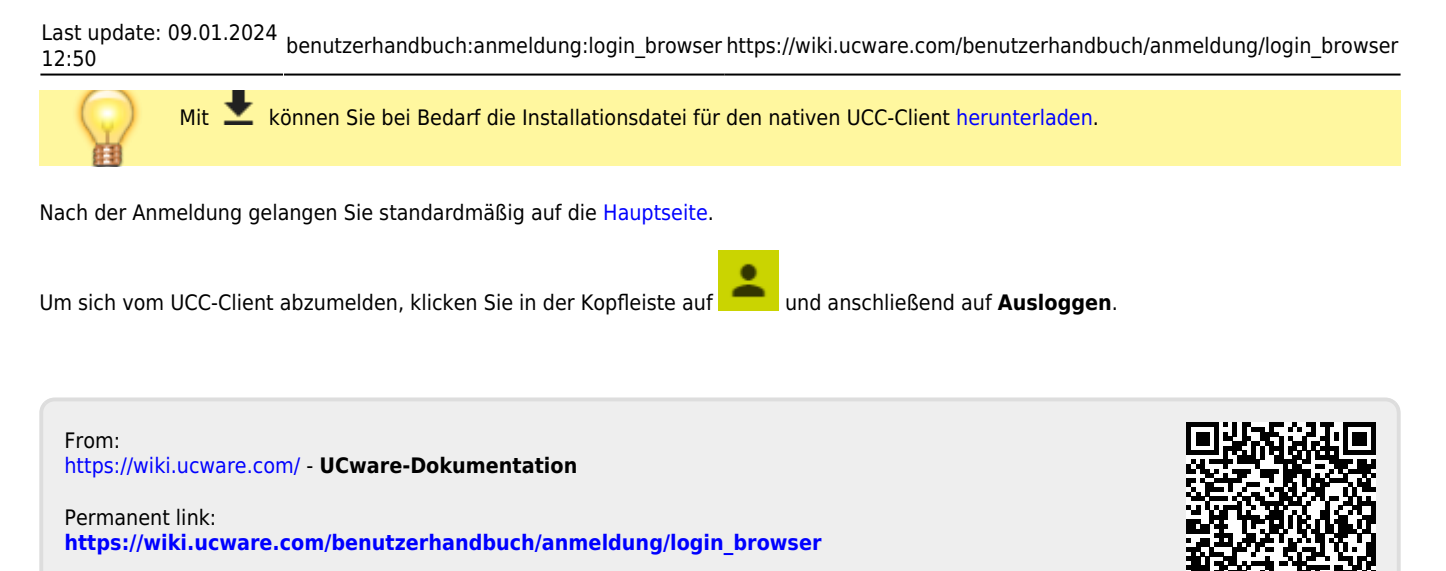

Last update: **09.01.2024 12:50**